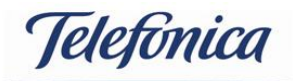

## **UNLATCHING PROCEDURE FOR ALL HTC DEVICES:**

**Note: If the unlocking code is entered incorrectly 20 times, you will be asked to unlock your phone using your Google sign in.**

- 1. Insert a non O2 **active** sim card.
- 2. This should ask for a code.
- 3. Key in the unlatching code provided.
- 4. The device should now be unlatched.